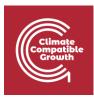

# Energy and Flexibility Modelling Hands-on exercise 11: Installing FlexTool

Pease use the following citation for this exercise:

Pooya Hoseinpoori, Alex Kell, & Adam Hawkes. (2021, March). Hands-on 11: Energy and Flexibility Modelling (Version 1.3) <u>https://doi.org/10.5281/zenodo.4618320</u>

Please download the IRENA FlexTool Package from this link

### Learning outcomes

By the end of this exercise you will be able to:

- 1) Install and use FlexTool on your computer
- 2) Diagnose possible installation errors
- 3) Become familiar with the tool interface and different files
- 4) Run a model on your computer and get the result file

### About FlexTool

IRENA FlexTool is a software package developed by IRENA and VTT Technical Research Centre of Finland published under GNU Lesser General Public License. Users are free to modify and redistribute the software under LGPL. New versions will be published on <u>irena.org</u>. The main aim of the tool is to make quick but yet thorough assessment of potential flexibility gaps and identify the cost-effective mix of options to fill such gaps.

**Note:** To be able to use FlexTool, users must have Excel on their machines.

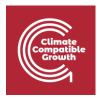

## Installing FlexTool

There are a few easy steps for Installing FlexTool :

#### Downloading FlexTool and extracting to disk

- a) Download FlexTool from the following link to IRENA's website <u>https://www.irena.org/energytransition/Energy-System-Models-and-Data/IRENA-</u> <u>FlexTool</u>
- b) FlexTool can be run from anywhere on the computer. Therefore you can save the file in any place on your computer. Here we install FlexTool on "c:\FlexTool". Create a folder named "FlexTool" in your C drive and extract the downloaded zip file to it. We will call this the "root folder".

| ile Home Share         | View                                    |                         |                                              |                            | ^ |
|------------------------|-----------------------------------------|-------------------------|----------------------------------------------|----------------------------|---|
| * 🗎 📋                  | 🔏 Cut 🗛 📑 🗡                             | K 📑 📜 🖺 New item        |                                              | Select all     Select none |   |
| to Ouick Conv. Parte   |                                         | te Rename New<br>folder | Properties                                   |                            |   |
| Clipboard              | Organise                                | New                     | Open                                         | Select                     |   |
|                        | is PC > Local Disk (C:) > FlexTool > Fl |                         | ی اور کو کو کو کو کو کو کو کو کو کو کو کو کو |                            |   |
| · - · · · ·            |                                         | 5x 1001-V2.0            | 0 2 search rie                               | x 1001-v2.0                |   |
| 🖈 Ouick access         | Name                                    | Date modified           | Type S                                       | ze                         |   |
|                        | 📙 InputData                             | 07/02/2021 20:56        | File folder                                  |                            |   |
|                        | gitattributes                           | 07/02/2021 20:56        | GITATTRIBUTES File                           | 1 KB                       |   |
| Downloads     J        |                                         | 07/02/2021 20:56        | GITIGNORE File                               | 1 KB                       |   |
| 🔮 Documents 🛛 🖈        | CHANGELOG.md                            | 07/02/2021 20:56        | MD File                                      | 8 KB                       |   |
| 📰 Pictures 🛛 🖈         | 📧 clp.exe                               | 07/02/2021 20:56        | Application                                  | 2,221 KB                   |   |
| flextool               | S ConvertSol.vbs                        | 07/02/2021 20:56        | VBScript Script File                         | 1 KB                       |   |
| FlexTool-v2.0          | COPYING.LESSER.txt                      | 07/02/2021 20:56        | Text Document                                | 8 KB                       |   |
| InputData              | COPYING.txt                             | 07/02/2021 20:56        | Text Document                                | 35 KB                      |   |
| Results                | 🖬 flexModel.mod                         | 07/02/2021 20:56        | MOD File                                     | 161 KB                     |   |
| - Nesults              | D flexTool.xlsm                         | 07/02/2021 20:56        | Microsoft Excel M                            | 759 KB                     |   |
| lene OneDrive          | glpk_4_61.dll                           | 07/02/2021 20:56        | Application exten                            | 1,792 KB                   |   |
| This PC                | glpsol.exe                              | 07/02/2021 20:56        | Application                                  | 544 KB                     |   |
|                        | ImportRes.vbs                           | 07/02/2021 20:56        | VBScript Script File                         | 1 KB                       |   |
| CD Drive (E:) virtio-w | paramNotWritten.dat                     | 07/02/2021 20:56        | DAT File                                     | 1 KB                       |   |
| 🔿 Network              | README.md                               | 07/02/2021 20:56        | MD File                                      | 1 KB                       |   |
| - HELWOIK              | README.txt                              | 07/02/2021 20:56        | Text Document                                | 1 KB                       |   |
|                        | Result file explanations.xlsx           | 07/02/2021 20:56        | Microsoft Excel W                            | 17 KB                      |   |
|                        | SheetsForm.frm                          | 07/02/2021 20:56        | FRM File                                     | 16 KB                      |   |
|                        | SheetsForm.frx                          | 07/02/2021 20:56        | FRX File                                     | 4 KB                       |   |
|                        | showForm.bas                            | 07/02/2021 20:56        | BAS File                                     | 1 KB                       |   |
|                        | start_optimization.bat                  | 07/02/2021 20:56        | Windows Batch File                           | 2 KB                       |   |
|                        | ThisWorkbook.cls                        | 07/02/2021 20:56        | CLS File                                     | 1 KB                       |   |
|                        | variables.bas                           | 07/02/2021 20:56        | BAS File                                     | 1 KB                       |   |

Figure 1: FlexTool root folder. The main interface file **flexTool.xlsm** is highlighted. The input file can be found in the **InputData** folder

c) The extracted folder contains an InputData folder where you can find input excel workbooks, the executables files and the main interface of the tool which is an excel file named flexTool.xlsm (highlighted in Figure 1).

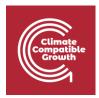

#### Enabling macros in the main worksheet

- a) From the root folder, open "flextTool.xlsm" excel file.
- b) You may be asked if you trust the document. Click "yes"

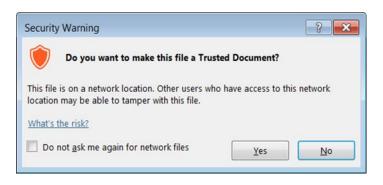

c) After opening the file you should enable content of the workbook

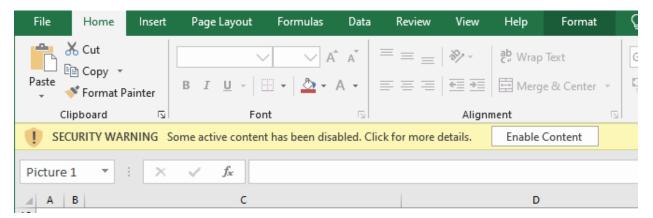

- d) Enable macros:
  - 1. From excel menu go to "File" -> "Options".
  - 2. Then from the left pane select "Trust Center"
  - 3. Click on "Trust Center Settings"
  - 4. A new window will open. From the left pane select "Macro Settings"
  - 5. Enable "Trust access to the VBA project object model"
  - 6. Click "OK" to save settings and close.

Note: These steps are needed only for the first time you run the tool.

|                 | Excel Options       |                                                                            | ? | × |          |
|-----------------|---------------------|----------------------------------------------------------------------------|---|---|----------|
|                 | General<br>Formulas | Velp keep your documents safe and your computer secure and healthy.        |   |   |          |
|                 | Proofing            | Security & more                                                            |   |   |          |
| CCG <b>2021</b> | Save                | Visit Office.com to learn more about protecting your privacy and security. |   |   | Page   3 |
|                 | Language            | Microsoft Trustworthy Computing                                            |   |   |          |
|                 | Ease of Access      |                                                                            |   |   |          |

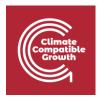

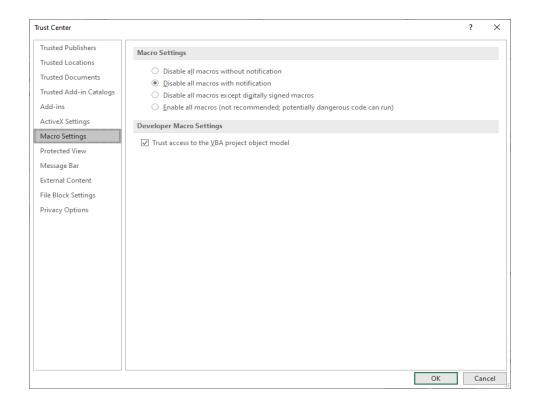

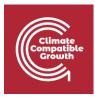

| Error:                                         | Cause/Possible solution                     |
|------------------------------------------------|---------------------------------------------|
| Result file created but empty                  | Solver memory issue, CLP can handle larger  |
|                                                | models than GLPSOL                          |
| Programmatic access to visual basic project is | Check macro settings. "Trust access to the  |
| not trusted                                    | VBA project object model" have to be        |
|                                                | selected                                    |
| flexmodel.mod:240: ts_inflow[NODE,0] out of    | You may have wrong time series, try to      |
| domain (or similar)                            | update the time series                      |
| Anti-virus program blocks some of the used     | Make an exception in the anti-virus program |
| executables: clp.exe, glpsol.exe, wtee.exe     | for the executable                          |

### Troubleshooting:

If optimization fails check errors from Results/Input data file name/Scenario name/output\_[D/I]\_y.txt.

(x = scenario number, y = phase number in optimisation, D/I = dispatch or investment mode)

The table above summarizes the possible errors you may encounter in the installation process and possible causes and solutions.

### The main files

The tool includes three main MS Excel files:

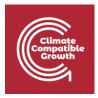

- The main flexTool.xlsm file
- Input data files
- Result files
- 1) **The flexTool.xism** file acts as the interface to the tool. It is used to select the model and scenario used in the simulation, start running the model, and defining the sensitivity cases in "Sensitivity definitions" sheet.

| Run Scenarios<br>Import results<br>Import summary<br>only | Options for the modelling process:<br>Leave results file open after importing result<br>import results after optimisation<br>Create plots in the results file<br>Use parallel calculation (no. of threads in th |                   |                           | IRENA                                                                                                    |
|-----------------------------------------------------------|----------------------------------------------------------------------------------------------------|-------------------|---------------------------|----------------------------------------------------------------------------------------------------|
| Write time series<br>and Run Scenarios                    | Run in the background                                                                                                    |                   |                           |                                                                                                    |
| Active input files:                                       | Inactive input files:                                                                                                    | Active scenarios: | Inactive scenarios:       | Instructions                                                                                                    |
| template.xlsm                                             | ↔                                                                                                    | Base              | <->                       | General                                                                                                    |
|                                                           | (c)                                                                                                    | Invest            | <>>                       | - This file contains macros. Macros must be enabled for this sheet and for Excel in general. See 'Getting Started' for more info.                                                                                                    |
|                                                           | <-> demoModel-1.xlsm                                                                                                    |                   | ↔                         | - Edit only blue and light blue cells                                                                                                    |
|                                                           | ↔                                                                                                    |                   | <-> demo1_invest_transCap |                                                                                                    |
|                                                           | <-> demoModel-2-2017.xlsm                                                                                                    |                   | <-> demo1_invest_genCap   | Run scenarios:                                                                                                    |
|                                                           | <-> demoModel-2-2030.xlsm                                                                                                    |                   | <-> demo1_invest_storages |                                                                                                    |
|                                                           |                                                                                                    |                   | <-> demo1_invest_all      | - Swap scenarios or input files on or off using the green arrows                                                                                                    |
|                                                           | <-> template-EVs.xlsm                                                                                                    |                   | <>                        | - Write new input file or scenario names to either column                                                                                                    |
|                                                           |                                                                                                    |                   | <-> demo2_storages        |                                                                                                    |
|                                                           | ↔                                                                                                    |                   | <-> demo2_PV              | Sensitivity definitions:                                                                                                    |
|                                                           |                                                                                                    |                   | <-> demo2_windGas         | <ul> <li>Tool will create parameters for the scenarios in the right selection area using the changes defined in the 'Sensitivity definitions' sheet</li> </ul>                                                                                                    |
|                                                           |                                                                                                    |                   | (c)<br>(c)                | <ul> <li>The scenario name has to be exactly the same in both sheets (case sensitive)</li> <li>If there are no data changes defined in the 'sensitivity definitions' for a particular scenario, then the scenario is run without changes (i.e. a base scenario)</li> </ul>                                                            |
|                                                           | 6                                                                                                    |                   | <-> template storageMW    | <ul> <li>In there are no data changes defined in the sensitivity definitions for a particular scenario, inent the scenario is fun without changes (i.e. a base scenario)</li> <li>Data structure is the same as in the input files. All other data can be changed in the "sensitivies definitions" except for time series.</li> </ul> |
|                                                           | 6                                                                                                    |                   | template_storageFree      | <ul> <li>Data structure is the same as in the input mes, an other bata can be changed in the sensitivity except to the sense.</li> <li>In the 'sensitivity' definitions' sheet, the input data sheet names must be repeated at each row in the light grey column (B)</li> </ul>                                                       |
|                                                           | 6                                                                                                    |                   | template_storagerree      |                                                                                                    |
|                                                           |                                                                                                    |                   | <-> template_changeDeman  |                                                                                                    |
|                                                           | 60<br>60                                                                                                    |                   | <->                       | Import results:                                                                                                    |
|                                                           | (c)                                                                                                    |                   | (-)                       | - 'import results' will import active ('to be run') scenarios from active input files                                                                                                    |
|                                                           | 60                                                                                                    |                   | <->                       | - Results can be also imported automatically using the checkbox 'import results after optimisation'                                                                                                    |
|                                                           |                                                                                                    |                   | <>                        |                                                                                                    |
|                                                           | 0                                                                                                    |                   | <->                       | - Only cases with same grids and nodes can be correctly collected to the same result excel file                                                                                                    |
|                                                           | ⇔                                                                                                    |                   | <>                        | - Input files containg different energy systems can be optimised at the same time, but it is better not to import them to the same file                                                                                                    |
|                                                           | 65                                                                                                    |                   | <->                       |                                                                                                    |
|                                                           |                                                                                                    |                   |                           |                                                                                                    |

 Input file: In FlexTool the Input data file define the model version. The flexTool.xlsm file is the same for all countries or regions, but input data is unique and case specific. Therefore every case, region or model year needs its own input data file (e.g., Thailand 2019, Thailand 2030).

|    | А    | В     | с         | D          | E            | F            | G                    | 1              | J                   | к             | L                | м    | N | 0  | Р | Q |        |
|----|------|-------|-----------|------------|--------------|--------------|----------------------|----------------|---------------------|---------------|------------------|------|---|----|---|---|--------|
| 1  | grid | node  | nodeGroup | nodeGroup2 | demand (MWh) | import (MWh) | capacity margin (MW) | use ts_reserve | use dynamic reserve | print results | color in results | IREN |   | 00 |   |   |        |
| 2  | elec | nodeA | mainland  |            | 7008000      | 350400       | 35                   | 1              | 0                   | 1             |                  |      |   |    |   |   |        |
| 3  | elec | nodeB | mainland  |            | 2190000      |              | 10                   | 1              | 0                   | 1             |                  |      |   |    |   |   |        |
| 4  | elec | nodeC | mainland  |            | 3504000      |              | 20                   | 1              | 0                   | 1             |                  |      |   |    |   |   |        |
| 5  | elec | nodeD |           |            | 438000       |              | 5                    | 1              | 1                   | 1             |                  |      |   |    |   |   |        |
| 6  |      |       |           |            |              |              |                      |                |                     |               |                  |      |   |    |   |   |        |
| 7  |      |       |           |            |              |              |                      |                |                     |               |                  |      |   |    |   |   | 3e   6 |
| 8  |      |       |           |            |              |              |                      |                |                     |               |                  |      |   |    |   |   |        |
| 9  |      |       |           |            |              |              |                      |                |                     |               |                  |      |   |    |   |   |        |
| 10 |      |       |           |            |              |              |                      |                |                     |               |                  |      |   |    |   |   |        |

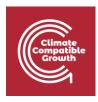

3) **Result output files:** The results file includes a diverse range of results for all the scenarios. User has the possibility to show only one scenario or to compare results from multiple scenarios.

Once you run the model a result folder is generated in the root folder which contains the result output excel files.

|    | А                                     | В           | с             |
|----|---------------------------------------|-------------|---------------|
| 1  | Update sheets window                  | template    | template      |
| 2  |                                       | Base        | Invest        |
| 3  | Status                                | Optimal     | Optimal       |
| 4  | Optimal objective                     | 1.06E+11    | 5203698667    |
| 5  | Iterations                            | 211         | 286           |
| 6  | Solving time (s)                      | 0.272       | 0.362         |
| 7  |                                       |             |               |
| 8  | Total cost obj. function (M CUR)      | 106431      | 5203.7        |
| 9  | Total cost calculated (M CUR)         | 107108.2721 | 6247.177294   |
| 10 | Operational cost of units (M CUR)     | 1357.965577 | 1348.286882   |
| 11 | Investment cost of units (M CUR)      | 0           | 183.1187884   |
| 12 | Investment cost for transfers (M CUR) | 0           | 8.86285496    |
| 13 | Penalty costs (M CUR)                 | 105750.3066 | 4706.908769   |
| 14 | Curtailment payments (M CUR)          | 55.37235204 | 16.66851774   |
| 15 |                                       |             |               |
| 16 | Time in use in years                  | 0.022146119 | 0.022146119   |
| 17 | Full time series in years             | 1           | 1             |
| 10 | summary_D summary_I nod               | e node_plot | events rampRo |

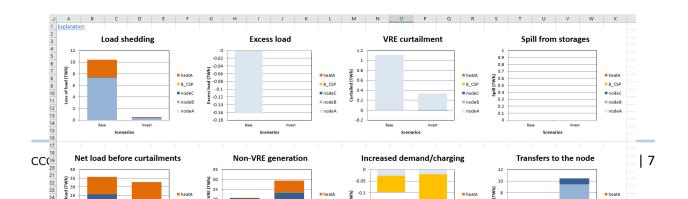

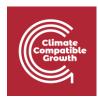

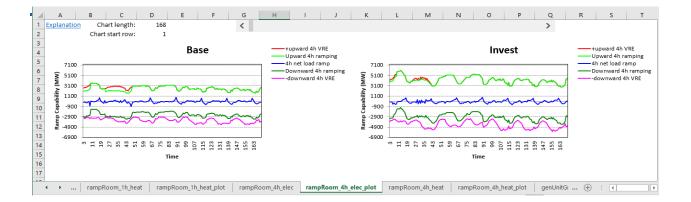

### Running a model

As we said in FlexTool, the input data file will define the model version. A few models and templates are included in the package and you can read them from "InputData" folder in the root folder.

- "template.xlsm" is the template to create new models
- "template-XX.xlsm" are additional example templates with specific technologies
- Other input data files such as country-specific or versions for different years demo models

To run a model:

- Open the interface worksheet ("flexTool.xlsm"). Make sure macros are enabled as explained above.
- Navigate to "Sensitivity scenarios" sheet.
- Click on the first cell in "Active input files" column.

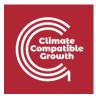

• A file picker opens. Select "template.xlsm" from InputData folder and click "Open".

| Import results       Options for the regulation regulation  | File                                                                      | ら・♂・♡<br>Home Insert Page La                                   | yout Formulas Data Review View                                                                                                    | Help 💡 Tell me what y |                                                                                                    | flexTool.xlsm - Excel                                                                                                    |                                                                                                    |                                                                                                    |                                                                                                    | Sign in                                                                                                    | <b>.</b> .          | – œ ×<br>₽ Share |
|----------------------------------------------------------------------------------------------------|---------------------------------------------------------------------------|----------------------------------------------------------------|----------------------------------------------------------------------------------------------------|-----------------------|----------------------------------------------------------------------------------------------------|----------------------------------------------------------------------------------------------------|----------------------------------------------------------------------------------------------------|----------------------------------------------------------------------------------------------------|----------------------------------------------------------------------------------------------------|----------------------------------------------------------------------------------------------------|---------------------|------------------|
| C D E P 0 H I J K L M N 0 P     Point results   Import sults - Costs plots in the senting results   Costs plots in the senting results   Costs plots in the senting results <                                                                                                    |                                                                           | Calibri<br>Calibri<br>B I ⊔<br>Calibri<br>B I ⊔<br>Cipboard /S | ·   ⊞ -   ☆ - A -<br>Font 5 Alignm                                                                                                    | Merge & Center -      | • % • * 0 .00<br>00 .00 Conditional Form<br>Formatting • Tal                                                                                                    | æ/<br>nat as<br>ble -                                                                                                    | Insert Delete Format                                                                                                    | Fill • Z. · Sort 80  Clear • Filter •                                                                                                    |                                                                                                    |                                                                                                    |                     | ^                |
| Run Scenarios       Detons for the modeling proces:       Senatory and the senatory and the senatory and the            |                                                                           | • I × • b                                                      |                                                                                                    |                       |                                                                                                    |                                                                                                    |                                                                                                    |                                                                                                    |                                                                                                    |                                                                                                    |                     | ·                |
| or • Create plats the result file   • Dispatial calculation (no. of threads in the actings sheet)   • Mitte time series   • Mitte time series   • Mitte ti                                                                                                    | 3                                                                         |                                                                | Options for the modelling process:                                                                                                    | E F                   | <u>ь</u> н                                                                                                    | Sensitivity definition                                                                                                    | 1                                                                                                    |                                                                                                    | ĸ                                                                                                    | MN                                                                                                    | 0                   | P                |
| Milt time series         Autwer ingut flex:         Autwer ingut flex:         implicit time series         Autwer ingut flex:         implicit time series         implicit time series                                                                                                    | 7<br>8<br>9                                                               |                                                                | Use parallel calculation (no. of threads in the                                                                                                    | settings sheet)       |                                                                                                    | ← → ~ ↑ □→ Thi                                                                                                    | PC > Local Disk (C:) > FlexTool > FlexTool                                                                                                    | ol-v2.0 → InputData                                                                                                    | ~                                                                                                    | ð 🔎 Search I                                                                                                    |                     |                  |
| 11       Image: constraint of the second of the second of th | 11<br>12<br>13                                                            | and Run Scenarios                                              |                                                                                                    |                       |                                                                                                    | A Quick access                                                                                                    | Name                                                                                                    |                                                                                                    |                                                                                                    |                                                                                                    | <b>⊪</b> • <b>□</b> | 0                |
|                                                                                                    | 14 15 16 17 18 19 20 21 22 23 26 27 27 28 29 30 31 32 33 34 35 36 37 7 38 | englate alim                                                   | Image: Second Second | Base<br>Invest        | •••           •••           •••           •••           •••           •••           •••           •••           •••           •••           •••           •••           •••           •••           •••           •••           •••           •••           •••           •••           •••           •••           •••           •••           •••           •••           •••           •••           •••           •••           •••           •••           •••           •••           •••           •••           •••           •••           •••           •••           •••           •••           •••           •••           •••           •••           •••           •••           •••           •••           ••• | Constants     Constants     Constants | emplote.stor.west.un     emplote.stor.west.un     emplote.stor.west.un | errouzati 2656<br>errouzati 2656<br>errouzati 26566<br>errouzati 26566<br>errouzati 26566<br>errouzati 26566<br>er | Microsoft Facel W-<br>Microsoft Facel M-<br>Microsoft Facel M-<br>Microsoft Facel M-<br>Microsoft Facel M-<br>Teop<br>optimisation'<br>excel file | 2,2518<br>4,119 8<br>4,119 8<br>1,107 8<br>1,107 8 | Cance               |                  |

- In "Active Scenarios" column, activate the "Base" scenario.
- You can toggle scenarios active or inactive by clicking on the green arrow ("<->").
- Only scenarios in the "Active Scenarios" column will be run by the model.

| Active scenarios: |     | Inactive scenarios:   |
|-------------------|-----|-----------------------|
| Base              | <-> |                       |
|                   | <-> | Invest                |
|                   | <-> |                       |
|                   | <-> | demo1_invest_transCap |
|                   | <-> | demo1_invest_genCap   |
|                   | <-> | demo1_invest_storages |
|                   | <-> | demo1_invest_all      |
|                   | <-> |                       |
|                   | <-> | demo2_storages        |
|                   | <-> | demo2_PV              |
|                   | <-> | demo2_windGas         |
|                   | <-> |                       |
|                   | <-> |                       |

• Click on "'Write time series and Run Scenarios" to start running the model.

**Note:** Input file must be closed before running the model. If the input file is still open FlexTool will warn you to close the file.

- A prompt window will open while model is running to display status of the execution.
- In "Options for the modelling process" you can set various processing options

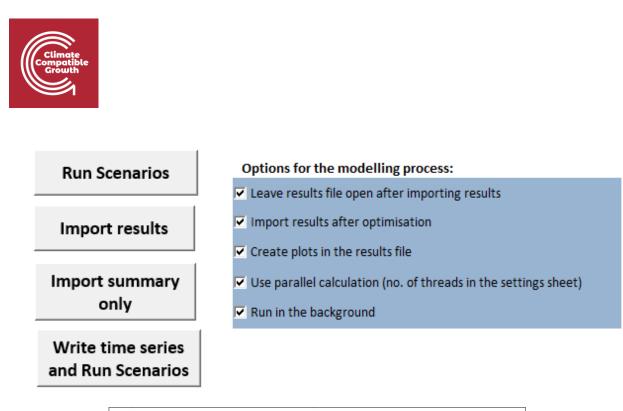

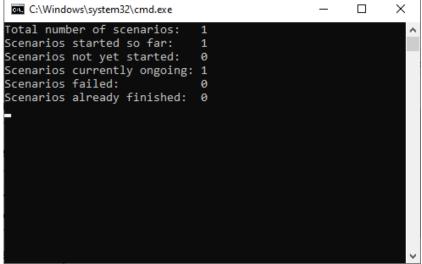

If the option is enabled, after a successful execution of the model results file is automatically opened. In any case, results are automatically saved in "Results" folder in root directory.

In the results file open 'summary\_D' sheet from results file which contains the most important results. You can use the quick selection to find 'summary\_D' sheet to explore the results. The attributed input data files and scenarios are shown on the top two rows.

|   | <b>ਜ਼</b> 5 • ∂ • ⊽                                            |                 |            |                                                                            | Results_2021_02_07           | _22_59.xlsm - Excel    |                      |                 |           |                                            |                                            | Sig                      | jn in 🖬 — D                                                                          | ) × |
|---|----------------------------------------------------------------|-----------------|------------|----------------------------------------------------------------------------|------------------------------|------------------------|----------------------|-----------------|-----------|--------------------------------------------|--------------------------------------------|--------------------------|--------------------------------------------------------------------------------------|-----|
|   | File Home Insert Page Layout Formul                            | as Data Review  | View Help  | 📿 Tell me                                                                  | what you want to do          |                        |                      |                 |           |                                            |                                            |                          | Sheets                                                                               | ×   |
| P | A Cut<br>Calibri ↓11 ↓<br>B Copy ↓<br>aste<br>✓ Format Painter |                 |            |                                                                            | General ✓<br>\$ • % • 50 .00 | Conditional Format     |                      | Bad<br>Neutral  | < > >     |                                            | elete Format                               | ∑ Aur<br>↓ Fill<br>♦ Cle | FLEXIBILITY<br>summary_D<br>node                                                     |     |
| A | Clipboard 15 Font                                              | L2              | Alignment  | 13                                                                         | S Number 5                   | ,                      | Styles               |                 |           |                                            | Cells                                      |                          | node_plot<br>events<br>rampRoom_ih_elec<br>rampRoom_ih_elec_plot<br>rampRoom_ih_heat | -   |
|   | A                                                              | В               | с          |                                                                            | D                            |                        |                      | E               | F         | G                                          | н                                          | 1                        | rampRoom_1h_heat_plot<br>rampRoom_4h_elec                                            |     |
|   | Update sheets window                                           | template        |            |                                                                            |                              |                        |                      |                 |           |                                            |                                            |                          | rampRoom_4h_elec_plot OPERATIONS                                                     |     |
| 3 | Status                                                         | Base<br>Optimal | If the sta | us is not optin                                                            | nal, then the results are    | not correct            |                      |                 |           |                                            |                                            |                          | genUnitGroup_elec                                                                    | -   |
| 4 | Optimal objective                                              | 1.06E+11        |            | pjective value as given by the solver                                      |                              |                        |                      |                 |           | genUnitGroup_elec_plot<br>genUnitGroup_csp |                                            |                          |                                                                                      |     |
| 5 | Iterations                                                     | 211             | Number     | ber of iterations the solver performed before finding the optimal solution |                              |                        |                      |                 |           |                                            | genUnitGroup_csp_plot<br>genUnitGroup_heat |                          |                                                                                      |     |
| 6 | Solving time (s)                                               | 0.272           | How long   | the solver too                                                             | ok to find the solution - d  | oes not including dat  | a processing befor   | e and after the | e solver  |                                            |                                            |                          | genUnitGroup_heat_plot                                                               |     |
| 7 |                                                                |                 |            |                                                                            |                              |                        |                      |                 |           |                                            |                                            |                          | units_elec<br>units_elec_plot                                                        |     |
| 8 | Total cost obj. function (M CUR)                               | 106431          | Minimize   | d total system                                                             | cost as given by the solv    | er (includes all penal | Ity costs and curtai | lment paymen    | t for VRE | generatio                                  | n not curtail                              | ed)                      | units_csp                                                                            |     |

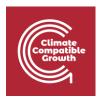

**Activity:** Try to run different combination of input files and scenarios that are included in the package and go through input files and results files to familiarize yourself with the Tool and content of each file.

In the following sessions you will learn to make your own input files and scenarios.